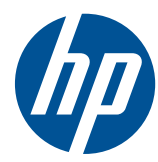

# HP Compaq L2201x LCD モニター

ユーザー ガイド

© 2011 Hewlett-Packard Development Company, L.P.

Microsoft、Windows および Windows Vista は米国またはその他の国における Microsoft Corporation の商標または登録商標です。

本書の内容は、将来予告なしに変更される ことがあります。HP 製品およびサービス に対する保証は、当該製品およびサービス に付属の保証規定に明示的に記載されてい るものに限られます。本書のいかなる内容 も、当該保証に新たに保証を追加するもの ではありません。本書に記載されている製 品情報は、日本国内で販売されていないも のも含まれている場合があります。本書の 内容につきましては万全を期しております が、本書の技術的あるいは校正上の誤り、 省略に対して責任を負いかねますのでご了 承ください。

本書には、著作権によって保護された所有 権に関する情報が掲載されています。本書 のいかなる部分も、Hewlett-Packard Company の書面による承諾なしに複写、複 製、あるいは他言語へ翻訳することはでき ません。

初版:2011 年 6 月

製品番号: 649153-291

#### このガイドについて

このガイドでは、モニターのセットアップ、ドライバーのインストール、トラブルの解決方法、およ び技術仕様について説明します。

- 警告! その指示に従わないと、人体への傷害や生命の危険を引き起こすおそれがあるという警告事 項を表します。
- △ 注意: その指示に従わないと、装置の損傷やデータの損失を引き起こすおそれがあるという注意事 項を表します。
- | アンスコントン 重要な補足情報です。

# 目次

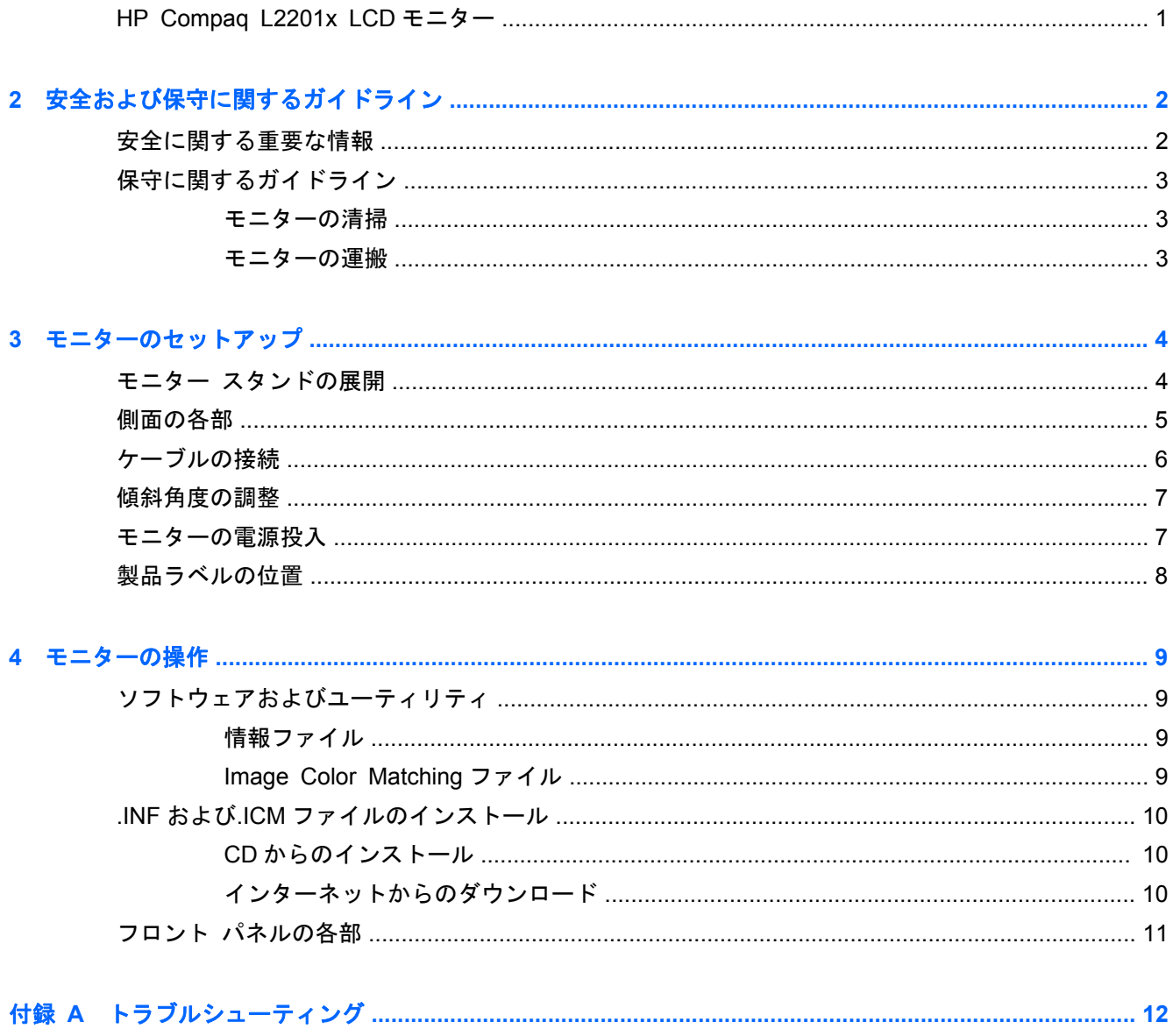

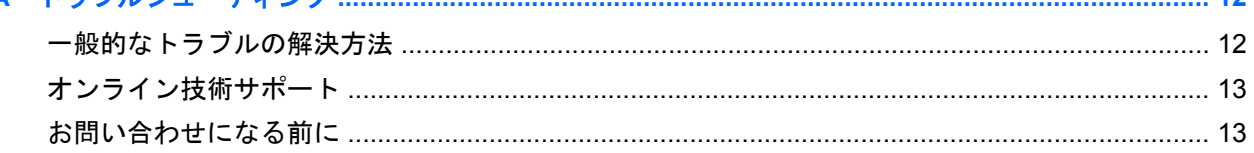

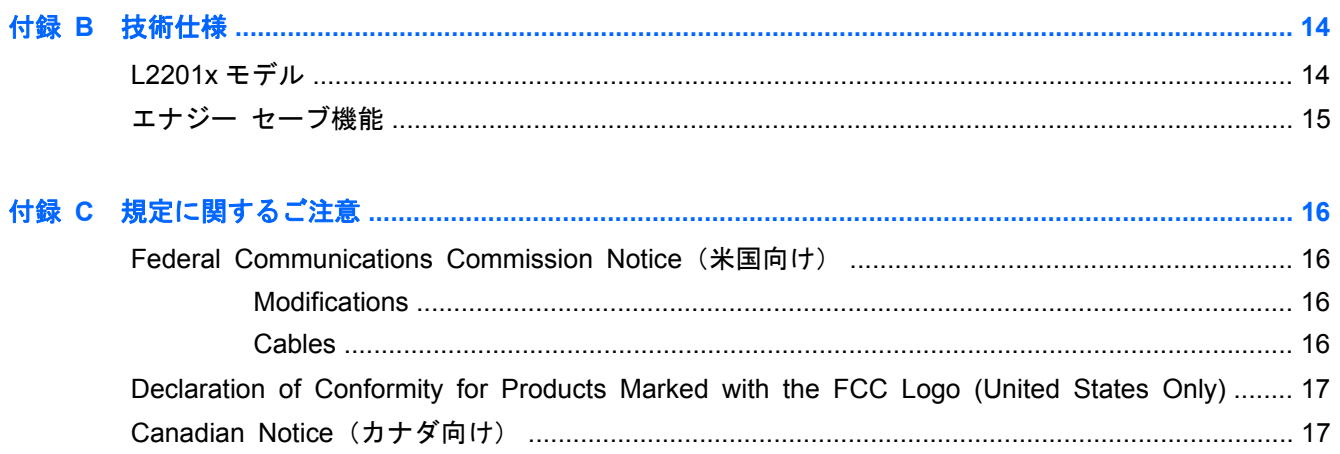

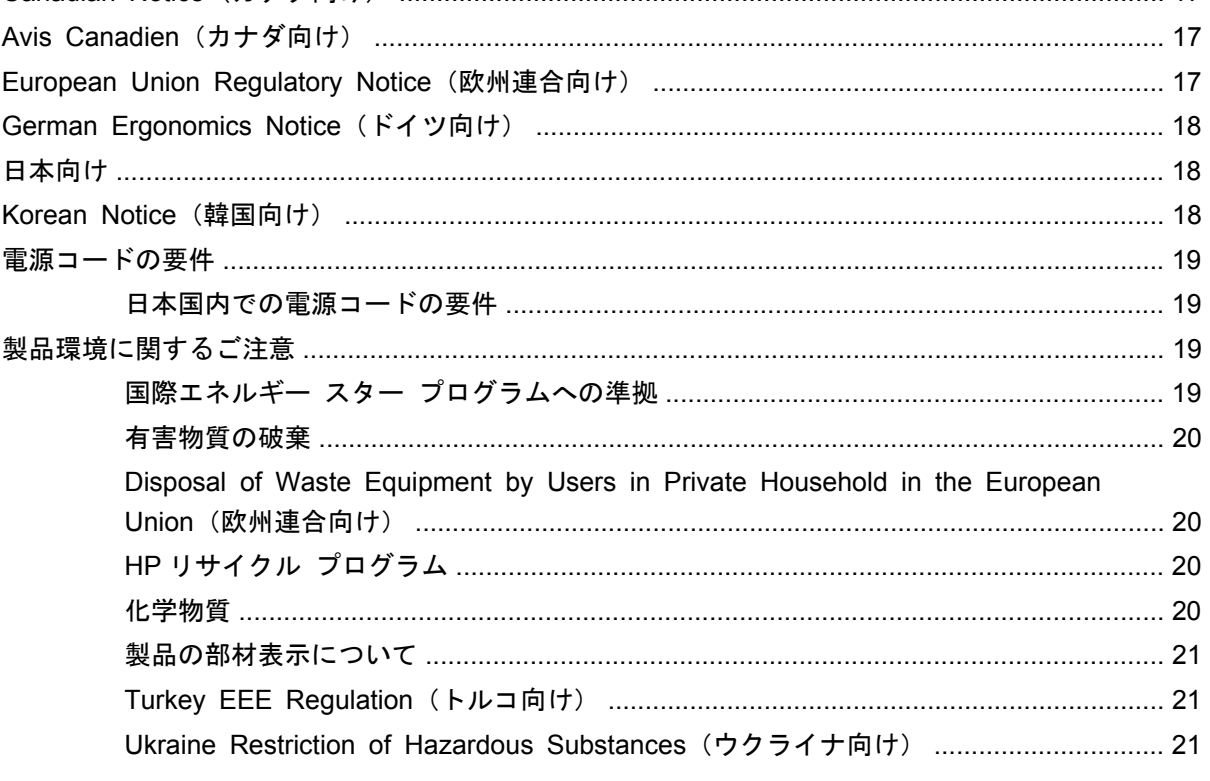

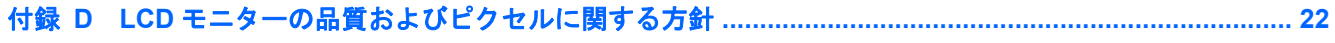

# <span id="page-6-0"></span>**1** 製品の特長

### **HP Compaq L2201x LCD** モニター

■ 1<sup>-1</sup> HP Compaq L2201x LCD モニター

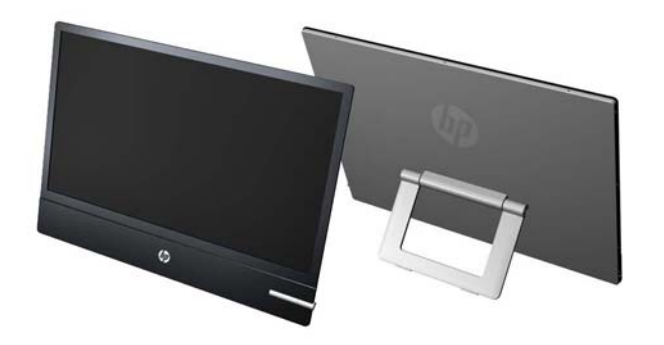

液晶ディスプレイ(LCD)では、アクティブ マトリックス方式の薄膜トランジスタ(TFT)パネルを 採用しています。モニターのモデルおよび特長は以下のとおりです。

- L2201x モデル:表示領域 21.5 インチ (対角長 54.6 cm)のディスプレイ、1920×1080 の解像 度
- 従来の CCFL バックライトよりも鮮明で、消費電力の少ない LED バックライトを採用したノン グレア パネル
- さまざまな角度から鮮明に見ることができる画面表示
- 傾斜角度調整機能
- DisplayPort デジタル ビデオ入力信号をサポート (DisplayPort ケーブルが付属)
- プラグ アンド プレイ機能(システムでサポートされる場合)
- DisplayPort 入力での HDCP によるコピー防止機能
- モニター ドライバーおよび製品の説明書が収録された『Software and Documentation CD』(ソ フトウェアおよびドキュメンテーション CD)
- 低消費電力の環境要件に準拠したエナジー セーブ機能
- 国際エネルギー スター プログラムに準拠
- 以下の規定に準拠 European Union CE Directives

# <span id="page-7-0"></span>**2** 安全および保守に関するガイドライン

### 安全に関する重要な情報

お使いのモニターには電源コードが付属しています。この製品を日本国内で使用する場合は、製品に 付属している電源コードのみをお使いください。モニターに接続する適切な電源コードについては、 19 [ページの「電源コードの要件」](#page-24-0)を参照してください。

警告! 感電や装置の損傷を防ぐため、必ず以下の注意事項を守ってください。

・必ず電源コードのアース端子を使用して接地してください。アース端子は重要な安全機能です。

・電源コードは、製品の近くの手が届きやすい場所にあるアースされたコンセントに差し込んでくだ さい。

・製品への外部電源の供給を完全に遮断するには、電源を切った後、コンセントから電源コードのプ ラグを抜いてください。

安全のために、電源コードや電源ケーブルの上には物を置かないでください。また、コードやケーブ ルは、誤って踏んだり足を引っかけたりしないように配線してください。電源コードや電源ケーブル を引っぱらないでください。コンセントから抜くときは、プラグの部分を持ってください。電源コー ドおよび電源コンセントの外観は国や地域によって異なります。

操作する人の健康を損なわないようにするため、『快適に使用していただくために』をお読みくださ い。正しい作業環境の整え方や、作業をする際の姿勢、および健康上/作業上の習慣について説明して おり、さらに、重要な電気的/物理的安全基準についての情報も提供しています。『快適に使用してい ただくために』は、HP の Web サイト(<http://www.hp.com/ergo/>から[日本語]を選択します)から参 照できます。また、モニターに説明書等のドキュメントを収録した CD が付属している場合はこの CD にも収録されています。

△注意: モニターおよびコンピューターを保護するために、コンピューターおよび周辺装置(モニ ター、プリンター、スキャナーなど)のすべての電源コードをマルチソケットや無停電電源装置 (UPS)などのサージ防止機能のあるサージ保安器に接続してください。マルチソケットの種類に よっては、サージに対応していない場合があります。サージ防止機能のあるマルチソケットを使用す ることをおすすめします。

お使いの HP LCD モニターは、十分な大きさがあり丈夫で安定しているモニター設置用の台などに設 置してください。

警告! 化粧だんす、本棚、棚、机、スピーカー、チェスト、またはカートなどの上に LCD モニター を不用意に設置した場合、LCD モニターが倒れて怪我をするおそれがあります。

LCD モニターに接続するすべてのコードおよびケーブルについて、抜けたり、引っかかったり、つま ずいたりしないように注意する必要があります。

### <span id="page-8-0"></span>保守に関するガイドライン

モニターの性能を向上させ長く使用するために、以下のガイドラインを参考にしてください。

- モニターのキャビネットを開けたり自分で修理したりしないでください。このガイドに記載さ れている調整機能のみを使用してください。正常に動作しない場合や、モニターを落としたり破 損したりした場合には、HP のサポート窓口にお問い合わせください。
- 外部電源は、電源装置のラベルに記載された条件に適合するものを使用してください。
- コンセントに接続する機器の定格電流の合計がコンセントの許容電流を、またコードに接続する 機器の定格電流の合計がコードの許容電流を超えないようにしてください。各機器の定格電流 (AMPS またはA)は本体に貼付された電源のラベルに記載されています。
- モニターは、手が届きやすい場所にあるコンセントの近くに設置します。電源コードをコンセン トから外すときは、必ずプラグをしっかりと持って抜きます。コードの部分を引っぱって抜かな いでください。
- モニターを使用していないときには、モニターの電源を切るようにしてください。スクリーン セーバー プログラムを使用したり、モニターを使用していないときに電源を切るようにしたり すると、モニターを長くお使いいただけます。

注記: 画面に「焼き付き」が生じてしまったモニターは、HP の保証の対象外です。

- キャビネットのスロットや開口部は通気のために必要です。スロットや開口部をふさいだり 覆ったりしないでください。また、異物を押し込んだりしないでください。
- モニターを落としたり、不安定な台の上に置いたりしないでください。
- 電源コードの上に物を置いたり、電源コードを足で踏んだりしないでください。
- モニターは通気の良い場所に設置し、過度の光熱や湿気にさらさないようにしてください。

#### モニターの清掃

- **1**. モニターの電源を切ってモニターから電源コードを抜きます。
- **2**. 清潔で柔らかい、静電気防止加工のされた布で画面およびキャビネットを拭いて、モニターから ほこりを取り除きます。
- **3**. 汚れが落ちにくい場合は、水とイソプロピル アルコールを 50:50 に混合した溶液を使用しま す。
- 注意: 布にクリーナーをスプレーし、湿らせた布を使用して画面をそっと拭きます。決して、ク リーナーを画面に直接吹きかけないでください。クリーナーがベゼル裏側に入ってしまい、電子部品 が損傷するおそれがあります。

注意: ベンゼン、シンナーおよびその他の揮発性の溶剤など、石油系の物質を含むクリーナーをモ ニター画面やキャビネットの清掃に使用しないでください。これらの化学物質を使用すると、モニ ターが損傷するおそれがあります。

#### モニターの運搬

モニターを運搬する場合は、モニター出荷時の梱包箱および緩衝材、またはそれらと同等の材料を使 用してしっかり梱包してください。

## <span id="page-9-0"></span>**3** モニターのセットアップ

モニターをセットアップするには、モニター、コンピューター システム、およびコンピューターに 接続されているその他の装置の電源がオフになっていることを確認してから、以下の操作を行いま す。

### モニター スタンドの展開

- **1**. モニターを梱包箱から取り出し、ディスプレイ パネル前面を下向きにして安定した平らな場所 に置きます。
- **2**. スタンドの部分を持ち、しっかり開くところまで上に引き上げます。
- 注意: LCD パネルの表面には触れないでください。パネルに圧力を加えると、色が不均一に表 示されたり液晶が間違った向きで表示されたりすることがあります。このような状態になった 場合、画面を元に戻すことはできません。
	- 3<sup>-1</sup> モニター スタンドの展開

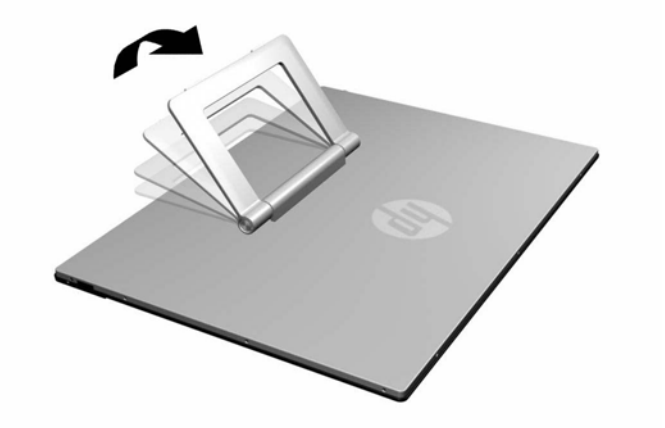

**3**. 水平で安定した場所に、スタンドが均一に接するようにしてモニターを立てて置きます。モニ ター上端の中心部付近を押さえてみて、モニターが安定していることを確認してください。

<span id="page-10-0"></span>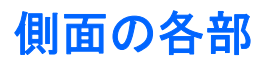

■ 3<sup>-</sup>2 側面の各部

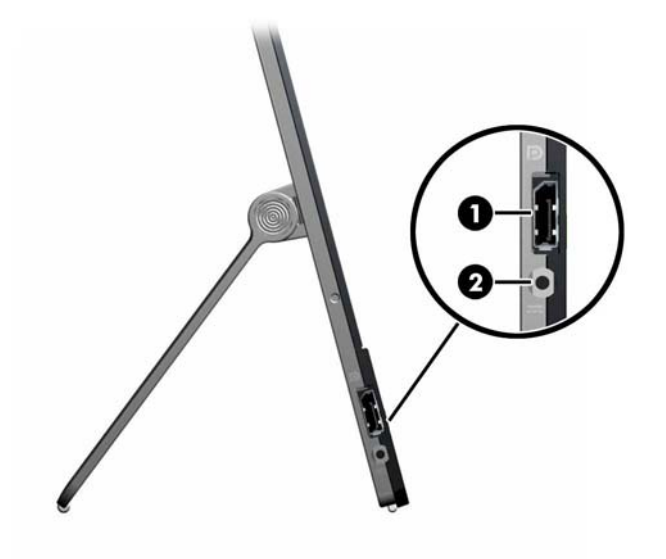

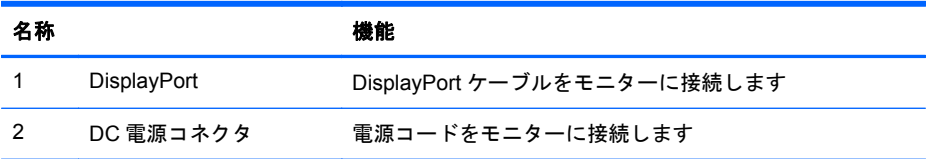

### <span id="page-11-0"></span>ケーブルの接続

- **1**. コンピューターの近くの作業がしやすく通気の良い場所にモニターを置きます。
- **2**. DisplayPort ビデオ ケーブルの一方の端をモニターの側面にある DisplayPort コネクタに接続 し、もう一方の端をコンピューターの DisplayPort コネクタに接続します。
	- 図 **3**-**3** DisplayPort ケーブルの接続

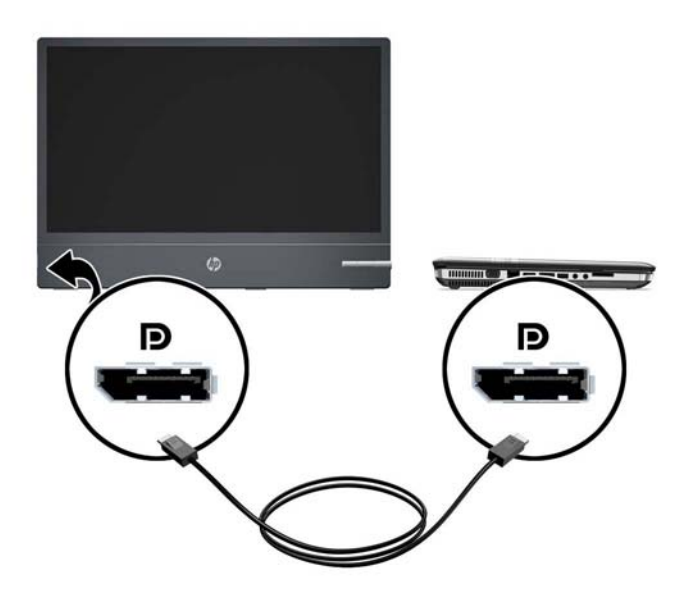

**3**. 電源アダプターに接続されている電源コードをモニターの側面にある電源コネクタに接続し (1)、さらに電源アダプター(2)と電源コンセント(3)をもう 1 本の電源コードで接続します。

図 **3**-**4** 電源コードの接続(電源コードのコネクタの形状は国や地域によって異なる場合があり ます)

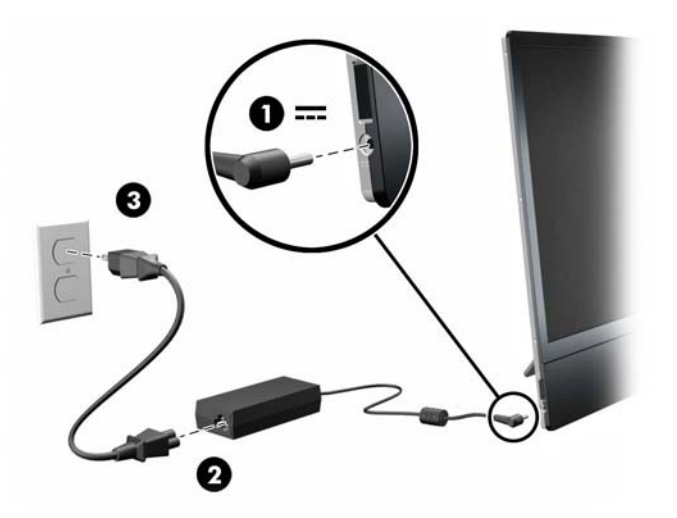

<span id="page-12-0"></span>警告! 感電や装置の損傷を防ぐため、必ず以下の注意事項を守ってください。

必ず電源コードのアース端子を使用して接地してください。アース端子は重要な安全機能です。

電源コードは、装置の近くの手が届きやすい場所にあるアースされた電源コンセントに接続してくだ さい。

モニターへの外部電源の供給を遮断するには、電源コードを電源コンセントから抜いてください。

安全のために、電源コードや電源ケーブルの上には物を置かないでください。また、コードやケーブ ルは、誤って踏んだり足を引っかけたりしないように配線してください。電源コードや電源ケーブル を引っぱらないでください。コンセントから抜くときは、プラグの部分を持ってください。電源コー ドおよび電源コンセントの外観は国や地域によって異なります。

### 傾斜角度の調整

モニターのパネルを上下に傾けて、見やすい位置に設定します。

図 **3**-**5** 画面の傾きの調節

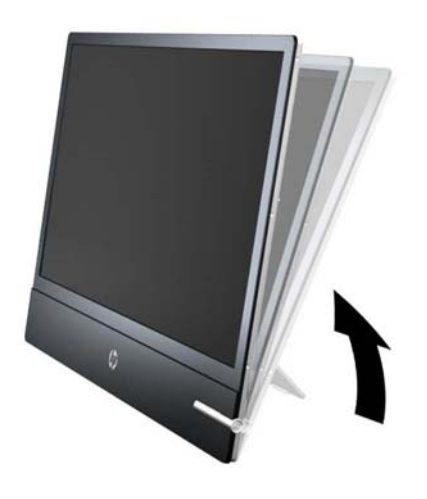

### モニターの電源投入

- **1**. 電源ボタンを押してコンピューターの電源を入れます。
- **2**. モニターのフロント パネルにある電源ボタンを押してモニターの電源を入れます。

注意: モニターに長時間\*一定の画像を表示したままにしておくと、残像が表示されることがありま す。モニター画面に残像が表示されないようにするには、常にスクリーン セーバー アプリケーショ ンを有効に設定しておくか、長時間モニターを使用しないときはモニターの電源を切ります。残像は すべての LCD 画面で発生する可能性がありますが、一定の時間が経過すると自然に消えます。画面 に「焼き付き」が生じてしまったモニターは、HP の保証の対象外です。

\*ここで長時間とは、使用されていない状態が 12 時間連続することを指します。

モニターの電源が入ると、モニター前面の電源ランプが白色になります。

### <span id="page-13-0"></span>製品ラベルの位置

モニターの製品ラベルには交換部品番号、製品番号、およびシリアル番号が記載されています。お使 いのモデルのモニターについて HP にお問い合わせになるときに、これらの番号が必要になる場合が あります。製品ラベルはモニター本体の背面部分に貼付されています。

図 **3**-**6** 製品ラベルの位置

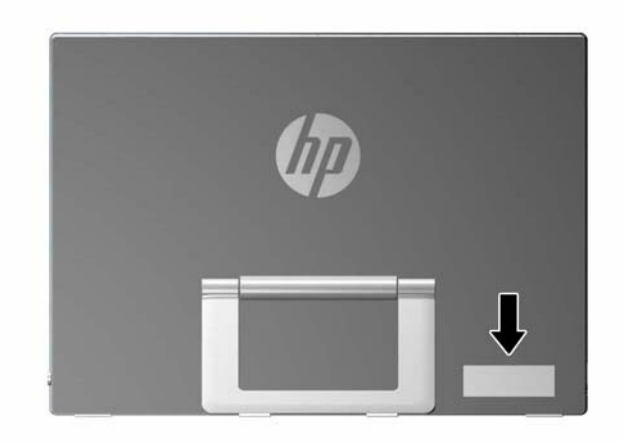

# <span id="page-14-0"></span>**4** モニターの操作

### ソフトウェアおよびユーティリティ

モニターには、コンピューターにインストール可能な以下のファイルが収録された CD が付属してい ます。

- **.INF (情報) ファイル**
- .ICM(Image Color Matching)ファイル
- モニター モデルごとのその他のソフトウェア

#### 情報ファイル

.INF ファイルは、モニターとお使いのコンピューターのグラフィックス アダプターとの互換性を確 保するために、Microsoft® Windows®オペレーティング システムが使用するモニター リソースを定 義します。

このモニターは Microsoft Windows プラグ アンド プレイ機能に対応しており、.INF ファイルをイン ストールしなくても正常に動作します。モニターのプラグ アンド プレイ機能を利用するには、コン ピューターのグラフィックス カードが VESA DDC2 に準拠しており、モニターが直接グラフィック ス カードに接続されている必要があります。BNC 分岐コネクタまたは分配バッファー/分配ボック スを通して接続されている場合、プラグ アンド プレイ機能は利用できません。

#### **Image Color Matching** ファイル

.ICM ファイルはグラフィックス プログラムとともに使用されるデータ ファイルで、モニターとプリ ンター間またはスキャナーとモニター間の色調を調整します。このファイルは、プロファイルをサ ポートするグラフィックス プログラムの実行時に有効になります。

注記: .ICM のカラー プロファイルは、ICC(International Color Consortium)のプロファイル形 式の仕様に基づいて記述されています。

注記: モニターに CD が付属していない場合は、.INF および.ICM ファイルを HP モニター サポー ト Web サイトからダウンロードできます。この章の10 [ページの「インターネットからのダウン](#page-15-0) [ロード」を](#page-15-0)参照してください。

### <span id="page-15-0"></span>**.INF** および**.ICM** ファイルのインストール

.INF および.ICM ファイルを更新する必要がある場合は、これらのファイルを CD からインストールす るか、Web サイトからダウンロードしてインストールできます。

#### **CD** からのインストール

.INF および.ICM ファイルを CD からコンピューターにインストールするには、以下の操作を行いま す。

- **1**. CD をコンピューターの CD-ROM の読み出しが可能なオプティカル ドライブに挿入します。 CD のメニューが表示されます。
- **2**. [**Monitor Driver Software Readme**](モニター ドライバー ソフトウェアの Readme)ファイ ルを読みます。
- **3**. [**Install Monitor Driver Software**](モニター ドライバー ソフトウェアをインストールする) を選択します。
- **4**. 画面の説明に沿って操作します。
- **5**. Windows の[画面のプロパティ]に適切な解像度およびリフレッシュ レートが表示されているこ とを確認します。

注記: インストール時にエラーが発生した場合は、デジタル署名されているモニターの.INF およ び.ICM ファイルを手動でインストールする必要があります。CD の[Monitor Driver Software Readme]ファイルを参照してください。

#### インターネットからのダウンロード

最新のバージョンの.INF および.ICM ファイルを HP のモニターのサポート Web サイトからダウン ロードするには、以下の操作を行います。

- **1**. <http://www.hp.com/support/>にアクセスし、国または地域を選択します。
- **2**. [ドライバー & ソフトウェア ダウンロード]を選択してお使いの製品名などを[製品名/製品番号 で検索]ボックスに入力し、[>>]ボタンをクリックしてサポート ページおよびダウンロード ペー ジへのリンクをクリックします。
- **3**. システムがインストール要件を満たしていることを確認します。
- **4**. 画面の説明に沿って、ソフトウェアをダウンロードします。

### <span id="page-16-0"></span>フロント パネルの各部

図 **4**-**1** モニターのフロント パネルの各部

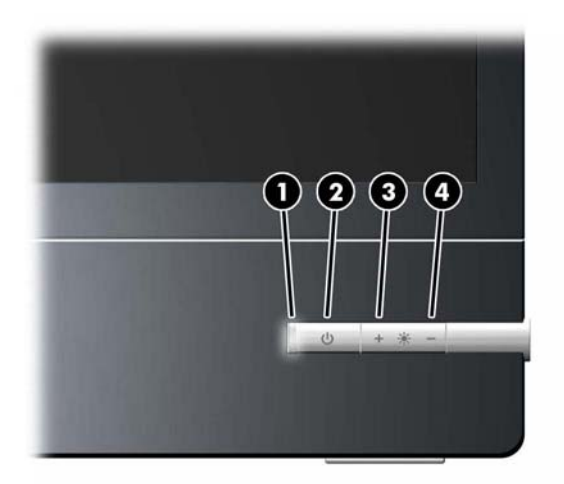

#### 表 **4**-**1** モニターのフロント パネルの各部

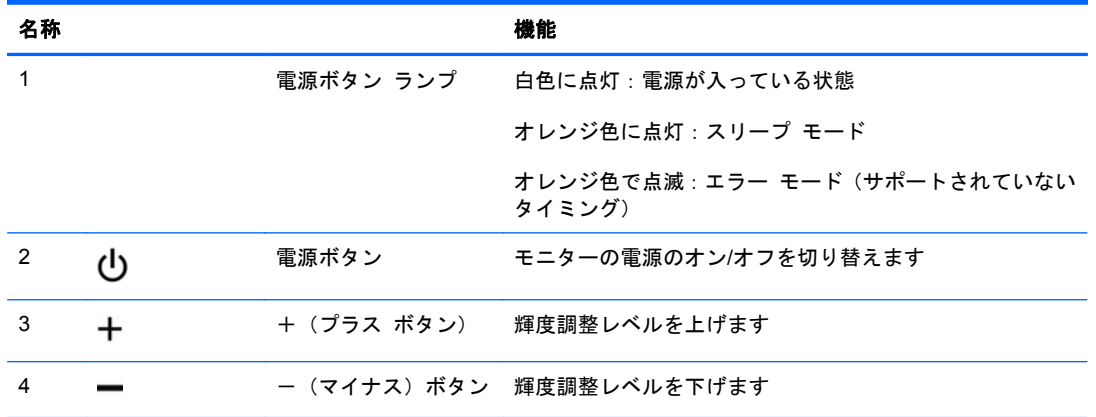

| まえ : このモニターは、オンスクリーン ディスプレイ (OSD) メニューをサポートしていません。

# <span id="page-17-0"></span>**A** トラブルシューティング

### 一般的なトラブルの解決方法

以下の表に、発生する可能性のあるトラブル、考えられる原因、および推奨する解決方法を示しま す。

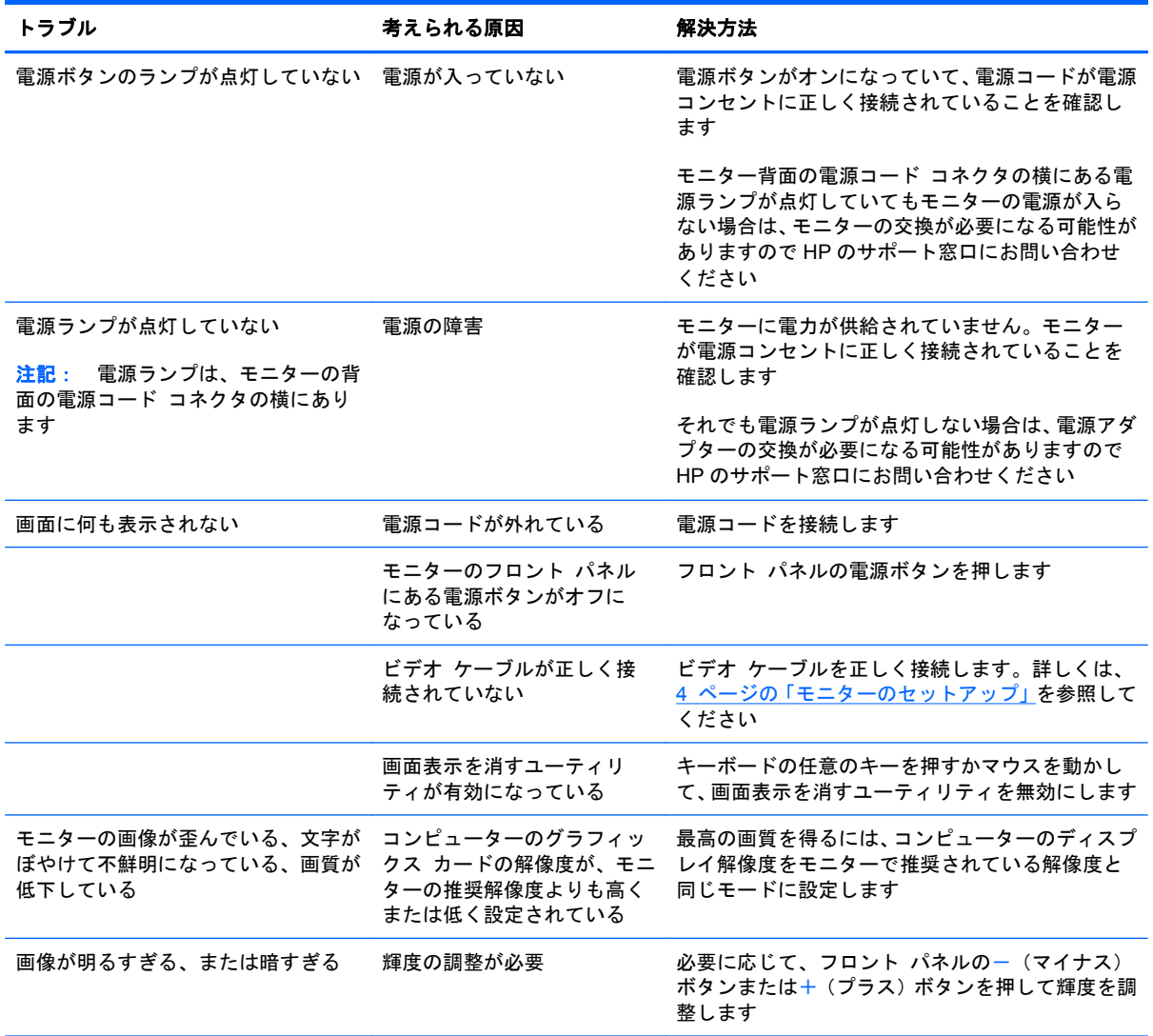

### <span id="page-18-0"></span>オンライン技術サポート

テクニカル サポート情報、ユーザー自身によるトラブル解決に役立つツール、オンライン サポー ト、コミュニティ フォーラムや IT 専門家、マルチ ベンダーによる広範囲の知識ベース、監視および 診断用ツールについては、[http://welcome.hp.com/country/jp/ja/contact\\_us.html](http://welcome.hp.com/country/jp/ja/contact_us.html) にアクセスして参照し てください。

### お問い合わせになる前に

トラブルシューティングの項目やオンラインの技術サポートを参照しても問題が解決しない場合は、 テクニカル サポートも利用できます。テクニカル サポートをご利用になる際に、以下のような情報 を事前にご準備いただくと、解決がより迅速になる場合があります。

- モニターのモデル番号
- モニターのシリアル番号
- 購入年月日および購入店名
- 問題が発生したときの状況(できるだけ具体的にお願いします)
- 表示されたエラー メッセージ
- ハードウェア構成
- 使用しているハードウェアおよびソフトウェアの名前とバージョン

# <span id="page-19-0"></span>**B** 技術仕様

 $\stackrel{\text{{\small exp}}}{\text{{\small exp}}}\frac{1}{2}\sum_{i=1}^{n}\sum_{i=1}^{n} \frac{1}{i} \sum_{i=1}^{n} \left\{ \begin{array}{lll} \text{min} \; \mathcal{A} & \text{min} \; \mathcal{A} \\ \text{min} \; \mathcal{A} & \text{min} \; \mathcal{A} \end{array} \right.$ 表しています。このため、実際の動作時の数値とは異なる場合があります。

### **L2201x** モデル

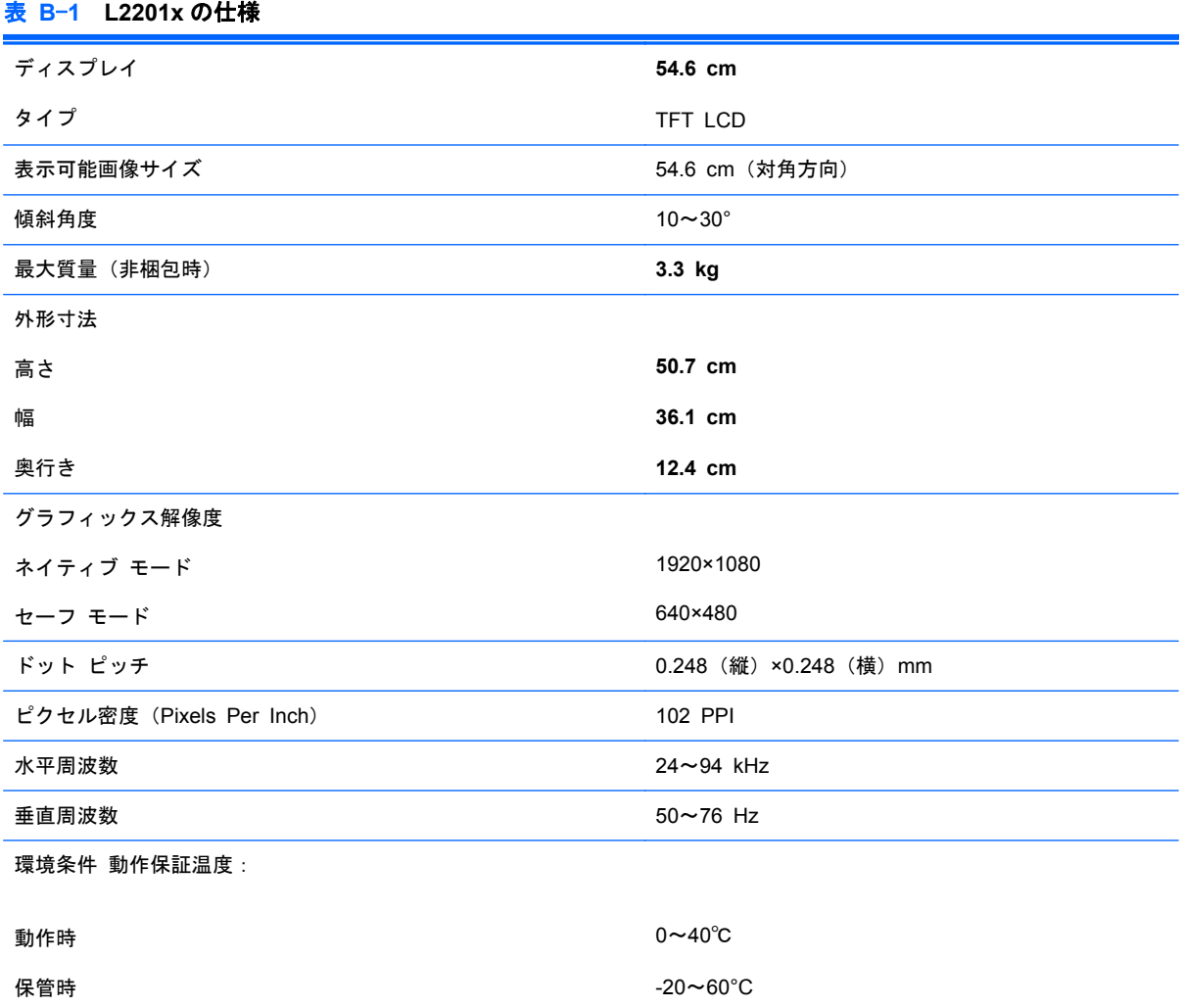

<span id="page-20-0"></span>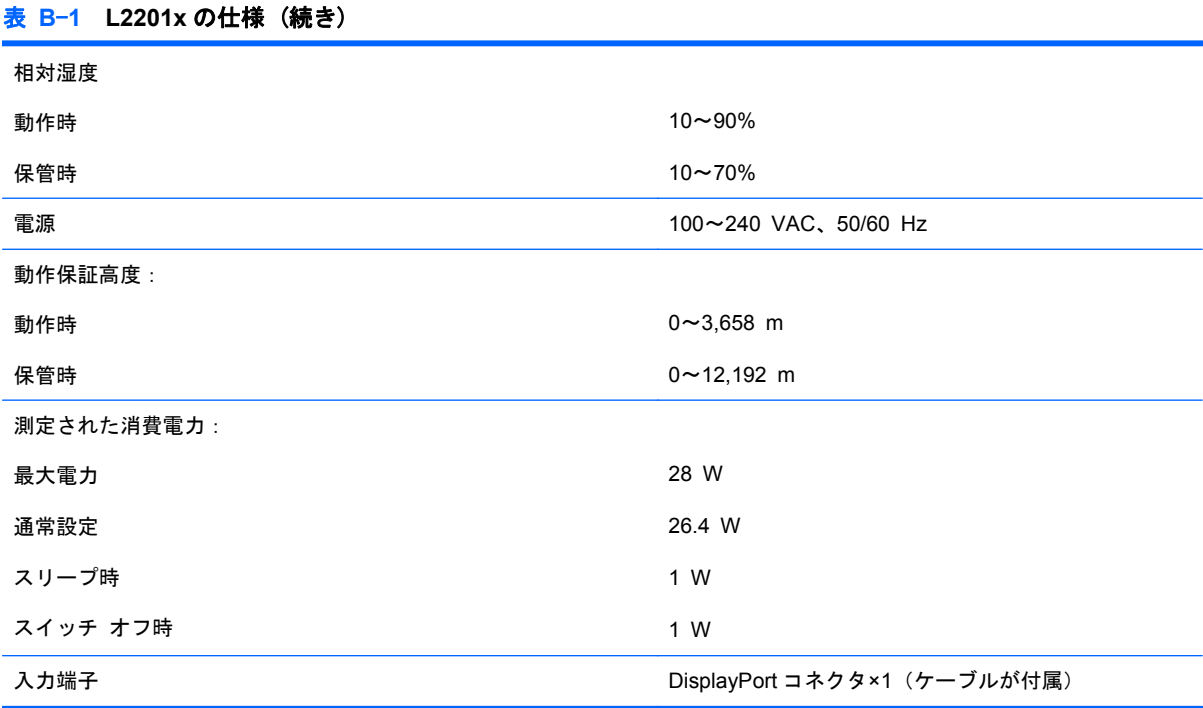

### エナジー セーブ機能

このモニターでは、省電力状態がサポートされます。水平同期信号と垂直同期信号の一方または両方 が検出されない場合、モニターは省電力状態になります。このように信号が検出されない場合は、モ ニターの画面には何も表示されず、バックライトはオフになり、電源ランプはオレンジ色に点灯しま す。短時間のウォームアップ後に通常の動作モードに戻ります。

エナジー セーブ機能の設定の手順について詳しくは、コンピューターに付属の説明書を参照してく ださい(エナジー セーブ機能は、省電力機能、パワー マネジメント機能、節電機能など、説明書に よって名称が異なる場合があります)。

注記: モニターの省電力機能は、エナジー セーブ機能を備えたコンピューターに接続されている 場合にのみ有効です。

モニターのエナジー セーブ ユーティリティ内で設定値を選択すると、事前に決めた時刻にモニター が省電力状態になるように設定することもできます。モニターのエナジー セーブ ユーティリティ によってモニターが省電力状態になると、電源ランプはオレンジ色で点滅します。

# <span id="page-21-0"></span>**C** 規定に関するご注意

### **Federal Communications Commission Notice**(米国向け)

This equipment has been tested and found to comply with the limits for a Class B digital device, pursuant to Part 15 of the FCC Rule. These limits are designed to provide reasonable protection against harmful interference in a residential installation. This equipment generates, uses, and can radiate radio frequency energy and, if not installed and used in accordance with the instructions, may cause harmful interference to radio communications. However, there is no guarantee that interference will not occur in a particular installation. If this equipment does cause harmful interference to radio or television reception, which can be determined by turning the equipment off and on, the user is encouraged to try to correct the interference by one or more of the following measures:

- Reorient or relocate the receiving antenna.
- Increase the separation between the equipment and the receiver.
- Connect the equipment into an outlet on a circuit different from that to which the receiver is connected.
- Consult the dealer or an experienced radio or television technician for help.

#### **Modifications**

The FCC requires the user to be notified that any changes or modifications made to this device that are not expressly approved by Hewlett Packard Company may void the user's authority to operate the equipment.

#### **Cables**

Connections to this device must be made with shielded cables with metallic RFI/EMI connector hoods to maintain compliance with FCC Rules and Regulations.

### <span id="page-22-0"></span>**Declaration of Conformity for Products Marked with the FCC Logo (United States Only)**

This device complies with Part 15 of the FCC Rules. Operation is subject to the following two conditions:

- **1**. This device may not cause harmful interference.
- **2**. This device must accept any interference received, including interference that may cause undesired operation.

For questions regarding the product, contact:

Hewlett Packard Company

P. O. Box 692000, Mail Stop 530113

Houston, Texas 77269-2000

Or, call 1-800-HP-INVENT (1-800 474-6836)

For questions regarding this FCC declaration, contact:

Hewlett Packard Company

P. O. Box 692000, Mail Stop 510101

Houston, Texas 77269-2000

Or, call (281) 514-3333

To identify this product, refer to the Part, Series, or Model number found on the product.

### **Canadian Notice**(カナダ向け)

This Class B digital apparatus meets all requirements of the Canadian Interference-Causing Equipment Regulations.

### **Avis Canadien**(カナダ向け)

Cet appareil numérique de la classe B respecte toutes les exigences du Règlement sur le matériel brouilleur du Canada.

### **European Union Regulatory Notice**(欧州連合向け)

Products bearing the CE marking comply with the following EU Directives:

- Low Voltage Directive 2006/95/EC
- EMC Directive 2004/108/EC
- Ecodesign Directive 2009/125/EC, where applicable

<span id="page-23-0"></span>CE compliance of this product is valid if powered with the correct CE-marked AC adapter provided by HP.

Compliance with these directives implies conformity to applicable harmonized European standards (European Norms) that are listed in the EU Declaration of Conformity issued by HP for this product or product family and available (in English only) either within the product documentation or at the following web site[:http://www.hp.eu/certificates](http://www.hp.eu/certificates) (type the product number in the search field).

The compliance is indicated by one of the following conformity markings placed on the product:

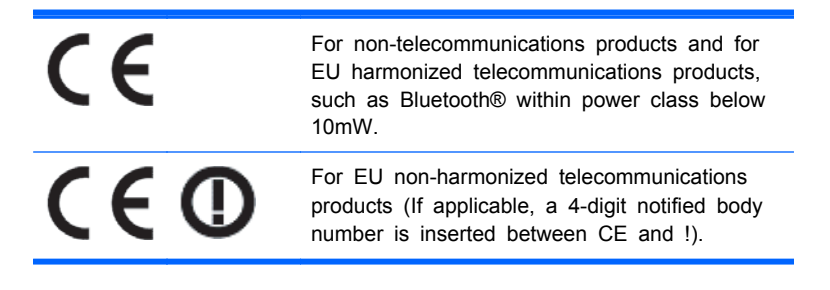

Please refer to the regulatory label provided on the product.

The point of contact for regulatory matters is:Hewlett-Packard GmbH, Dept./MS:HQ-TRE, Herrenberger Strasse 140, 71034 Boeblingen, GERMANY.

### **German Ergonomics Notice**(ドイツ向け)

HP products which bear the "GS" approval mark, when forming part of a system comprising HP brand computers, keyboards and monitors that bear the "GS" approval mark, meet the applicable ergonomic requirements. The installation guides included with the products provide configuration information.

#### 日本向け

この装置は、クラスB情報技術装置です。この装置は、家庭環 境で使用することを目的としていますが、この装置がラジオや テレビジョン受信機に近接して使用されると、受信障害を引き 起こすことがあります。取扱説明書に従って正しい取り扱いを して下さい。

**VCCI-B** 

#### **Korean Notice**(韓国向け)

8급 기기 (가정용 방송통신기기)

이 기기는 가정용(B급)으로 전자파적합등록을 한 기기로서 주 로 가정에서 사용하는 것을 목적으로 하며, 모든 지역에서 사 용할 수 있습니다.

<span id="page-24-0"></span>電源コードの要件

このモニターの電源には自動ライン電圧切替機能(ALS)が付属しています。この機能によって、モ ニターは 100~120 V または 200~240 V の AC 電圧で動作します。

このモニターに付属の電源コードおよびプラグは、電気用品安全法に適合しており、日本国内でご使 用いただけます。

お買い上げの製品を海外でお使いになる場合は、その国で認定された電源コードをお買い求めくださ い。

電源コードは、製品のラベルに記載された電圧および電流の定格に適合したものでなければなりませ ん。ラベルに記載されている値より大きい定格のコードを使用してください。また、ワイヤの直径は 0.75 mm²/18 AWG 以上、長さは 1.8~3.6 m でなければなりません。使用する電源コードの種類に ついては、HP のサポート窓口までお問い合わせください。

電源コードの上には物を置かないでください。また、誤って踏んだり足を引っかけたりしないよう に、プラグ、コンセント、および製品側の電源コネクタの取り扱いにも注意して配線してください。

#### 日本国内での電源コードの要件

この製品を日本国内で使用する場合は、製品に付属の電源コードのみをお使いください。

注意: 付属の電源コードを、他の製品で使用しないでください。

### 製品環境に関するご注意

#### 国際エネルギー スター プログラムへの準拠

当社は、国際エネルギー スター プログラムの事業参加者として、本製品が国際エネルギー スター プログラムの基準に適合していることを保証するために、EPA の拡張された製品準拠および認定プロ セスに従っています。

以下のマークは正規のエネルギー スター認定のすべてのディスプレイに貼付されています。

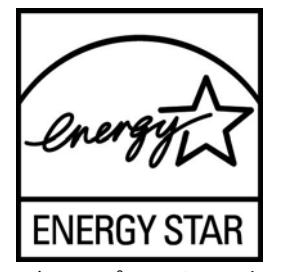

ディスプレイおよびコンピューター用のエネルギー スター プログラムの仕様は、家庭、オフィス、 工場などで使用する装置のエネルギー効率を向上させることで、省エネルギー/省資源を促進するとと もに大気汚染を防止することを目的として作成されたものです。このため、HP の製品には、Microsoft Windows の電源管理機能によって、製品を使用していないときにエネルギー消費を削減する省電力機 能が搭載されています。

電源管理機能によって、一定の時間使用していない状態が続くと、コンピューターが省電力モードま たは「スリープ」モードに切り替わります。また、エネルギー スター プログラムの認定を受けた外 部ディスプレイを接続して電源管理機能を使用する場合、この機能では、ディスプレイの類似の電源 管理機能もサポートされます。この機能を活かすには、ユーザーはエネルギー スター認定のコン ピューターおよびディスプレイで提供されている電源管理の初期設定を使用する必要があります。

<span id="page-25-0"></span>システムが外部電源で動作している場合は、この電源管理の初期設定によって、エネルギー スター 認定のコンピューターが以下の動作を行うように設定されています。

- 無操作状態が続くと、15 分後に外部ディスプレイの電源がオフになる
- 無操作状態が続くと、30 分後に省電力のスリープ モードを開始する

ユーザーがコンピューターの使用を再開した場合は、エネルギー スター認定のコンピューターでは 省電力のスリープ モードを終了します。また、エネルギー スター認定のディスプレイでは操作を再 開します。これには、ユーザーが電源/スリープ ボタンを押した場合、入力デバイスから入力信号を 受信した場合、有効になったウェイク オン LAN(WOL)機能を使用してネットワーク接続から入力 信号を受信した場合などがあります。

エネルギー スター プログラムの環境への貢献、電源管理機能によるエネルギー消費および経費の節 減の可能性について詳しくは、EPA のエネルギー スターの電源管理に関する Web サイト (<http://www.energystar.gov/powermanagement/>、英語サイト)を参照してください。

#### 有害物質の破棄

一部の HP LCD モニターには、廃棄の際に特別な処理を必要とする水銀が蛍光ランプに含まれていま す。

これらの物質の廃棄には環境保護のための規定が設けられている場合があります。廃棄またはリサ イクルについての情報は、お住まいの地域の自治体または EIA(Electronic Industries Alliance) (<http://www.eiae.org/>、英語サイト)に問い合わせてください。

#### **Disposal of Waste Equipment by Users in Private Household in the European Union**(欧州連合向け)

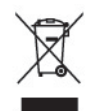

This symbol on the product or on its packaging indicates that this product must not be disposed of with your household waste. Instead, it is your responsibility to dispose of your waste equipment by handing it over to a designated collection point for the recycling or waste electrical and electronic equipment. The separate collection and recycling of your waste equipment at the time of disposal will help to conserve natural resources and ensure that it is recycled in a manner that protects human health and the environment. For more information about where you can drop off your waste equipment for recycling, please contact the local city office, the household waste disposal service or the shop where you purchased the product.

#### **HP** リサイクル プログラム

HP では、使用済みの電子機器や HP 製インク カートリッジのリサイクルを推奨しています。日本で のリサイクル プログラムについて詳しくは、[http://h50146.www5.hp.com/program/suppliesrecycling/](http://h50146.www5.hp.com/program/suppliesrecycling/jp/ja/hardware/index.asp) [jp/ja/hardware/index.asp](http://h50146.www5.hp.com/program/suppliesrecycling/jp/ja/hardware/index.asp) を参照してください。

#### 化学物質

HP では、REACH(Regulation EC No 1907/2006 of the European Parliament and the Council) などの法的要件に準拠するため、弊社製品に含まれる化学物質に関する情報を、必要に応じてお客様 に提供することに努めています。お使いの製品の化学物質情報に関する報告書を参照するには、 <http://www.hp.com/go/reach/> (英語サイト) にアクセスしてください。

#### <span id="page-26-0"></span>製品の部材表示について

日本における製品含有表示法、JISC0950, 2008 に基づき、製造事業者は、2006 年 7 月 1 日以降に販 売された電気・電子機器の特定化学物質の含有について情報提供を義務付けられました。製品の部材 表示につきましては、<http://www.hp.com/go/jisc0950/>(英語サイト)を参照してください。

#### 产品中有毒有害物质或元素的名称及含量

#### 根据中国 《电子信息产品污染控制管理办法》

#### LCD 显示器

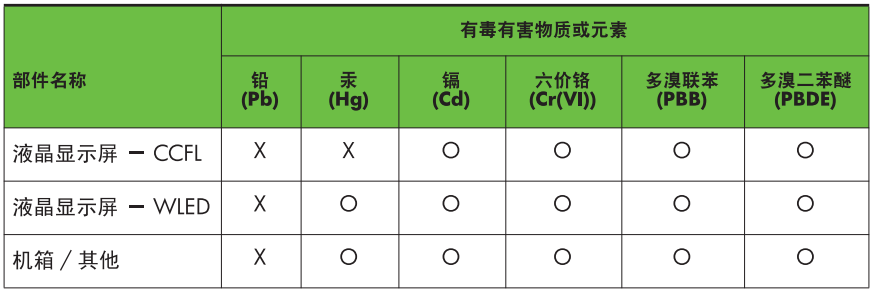

O: 表示该有毒或有害物质在该部件所有均质材料中的含量均在 SJ/T11363-2006 标准规定的限量要求以下。

X: 表示该有毒或有害物质至少在该部件的某一均质材料中的含量超出 SJ/T11363-2006 标准规定的限量要求。

表中标有 "X" 的所有部件都符合欧盟 RoHS 法规, 即"欧洲议会和欧洲理 事会 2003 年 1 月 27 日关于在电子电气设备中限制使用某些有害物质的 2002/95/EC 号指令"。

注: 环保使用期限的参考标识取决于产品正常工作的温度和湿度等条件。

#### **Turkey EEE Regulation**(トルコ向け)

In Conformity with the EEE Regulation

EEE Yönetmeliğine Uygundur

#### **Ukraine Restriction of Hazardous Substances**(ウクライナ向け)

The equipment complies with requirements of the Technical Regulation, approved by the Resolution of Cabinet of Ministry of Ukraine as of December 3, 2008 No1057, in terms of restrictions for the use of certain dangerous substances in electrical and electronic equipment.

# <span id="page-27-0"></span>**D LCD** モニターの品質およびピクセルに関 する方針

この TFT モニターは、トラブルが発生しない高い性能を保証するために、高精度の技術を使用し、 HP の製造基準に基づいて製造されています。それでもなお、ディスプレイに小さな輝点、暗点、ま たは黒点が現れるという外見上の欠陥が発生する場合があります。これはどのメーカーから提供さ れる LCD ディスプレイにも共通するもので、HP 製の LCD に特有の問題ではありません。1 つ以上の ピクセルまたはサブピクセルに欠陥がある場合、この問題が発生します。

- 1つのピクセルは、赤、緑、青のそれぞれ1つずつのサブピクセルで構成されています。
- 欠陥のあるピクセルは、常に点灯している(暗い画面に輝点が表示される)場合と、常に消灯し ている(明るい画面に暗点が表示される)場合があります。点灯しているピクセルは、よりはっ きりと確認できます。
- 欠陥のあるサブピクセル(欠陥ドット)は、欠陥のあるピクセルより見えづらくなっています。 これは、サブピクセルが小さく、特定の背景画面のときにしか確認できない場合があるためで す。

欠陥のあるピクセルを確認するには、モニターを通常の動作環境、通常の動作モード、およびサポー トされる解像度とリフレッシュ レートで使用し、画面から 50 cm ほど離れた位置で見ます。

業界での技術改良が進み、外見上の欠陥が少ない LCD が生産されるようになることが期待されます。 HP では、製品の改良に合わせてガイドラインを調整していく予定です。